# Operating manual Single photon detector AD200

### Single photon detector AD200

www.redwavelabs.com

### Contents

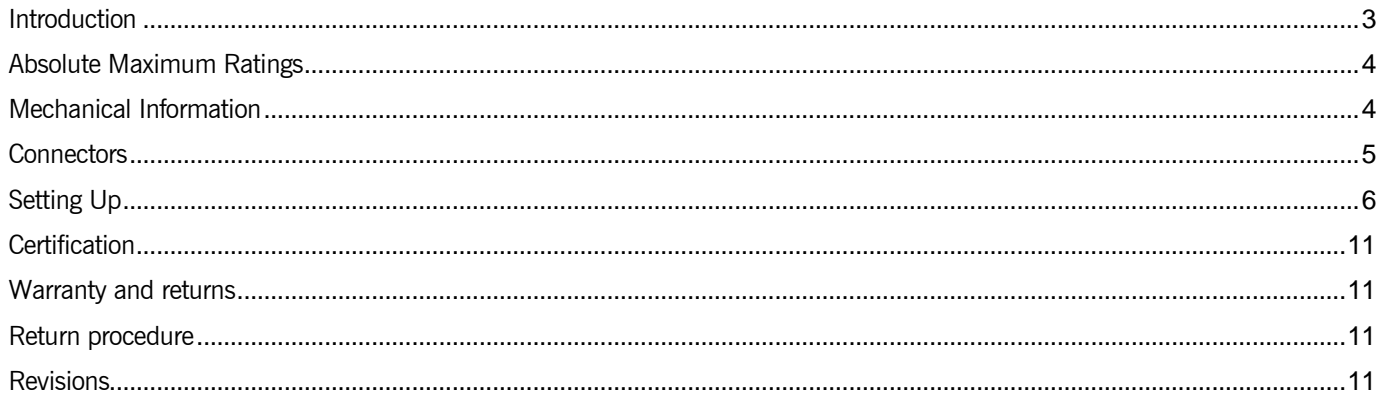

### Single photon detector AD200

# **RedWave** WWLabs

www.redwavelabs.com

### <span id="page-2-0"></span>Introduction

Redwave Labs' AD200 is a compact and affordable single-photon detector module with a built-in counter. The AD200 is based on a reliable silicon avalanche photodiode sensitive in the visible spectral range. The detector of the AD200 has high efficiency values in the near visible region (around 650 nm). The AD200 features active quenching and full digital temperature control. A separate power supply is provided as standard.

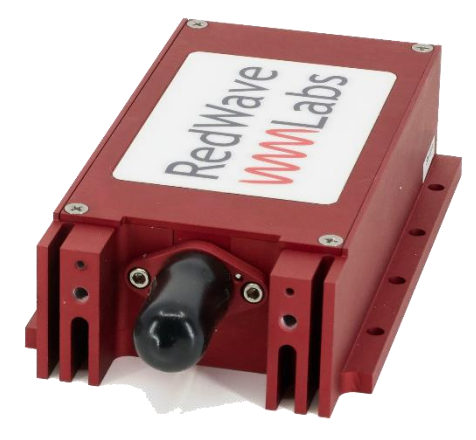

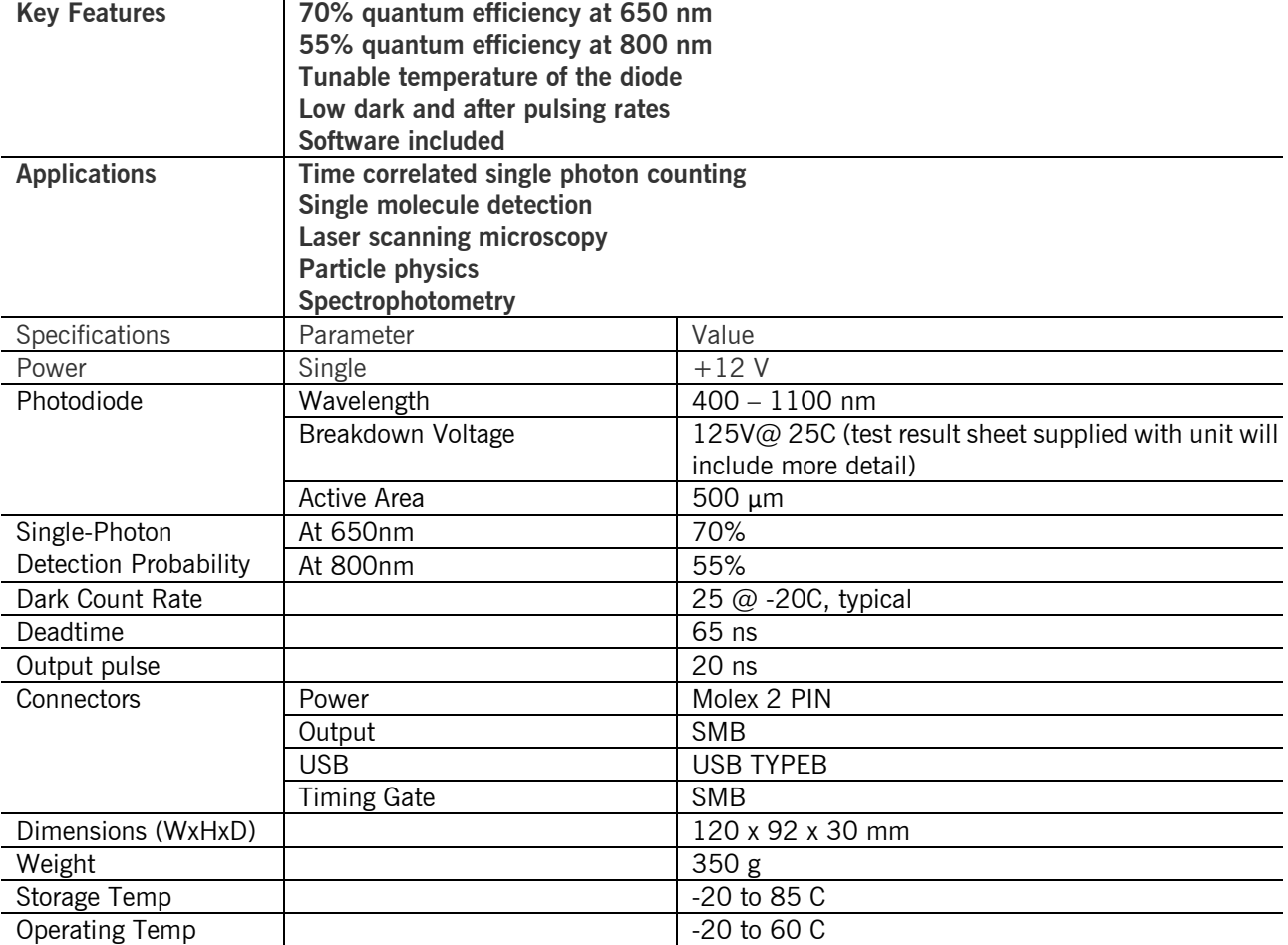

RedWave Labs Ltd continually improves products and therefore some specifications can vary.

 $\binom{0.838}{21.29}$ 

 $\frac{1.750}{(44.45)}$ 

www.redwavelabs.com

#### Absolute Maximum Ratings

<span id="page-3-0"></span>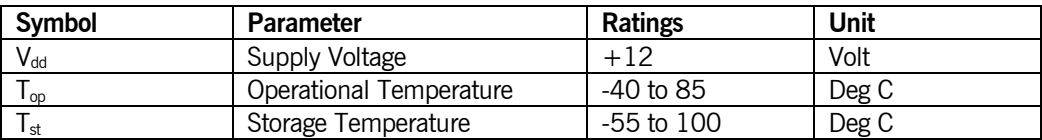

### Mechanical Information

<span id="page-3-1"></span>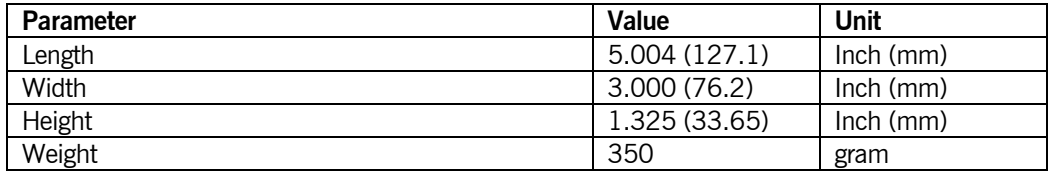

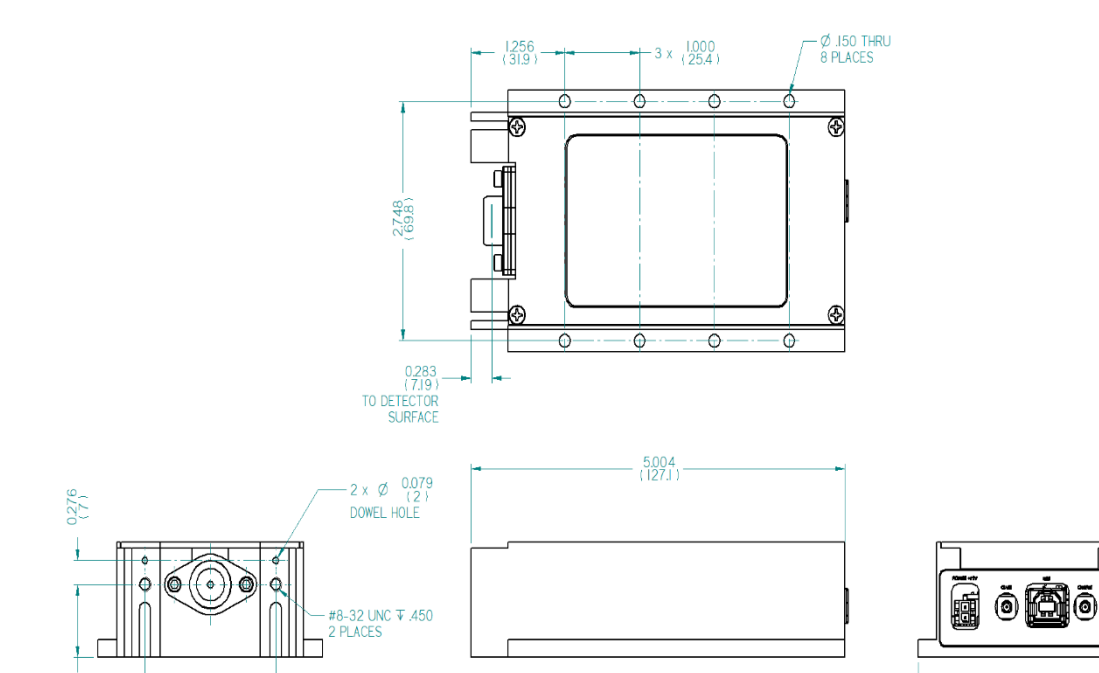

 $\frac{1325}{3365}$ 

 $-3000$ <br>(76.2)

### Single photon detector AD200

www.redwavelabs.com

<span id="page-4-0"></span>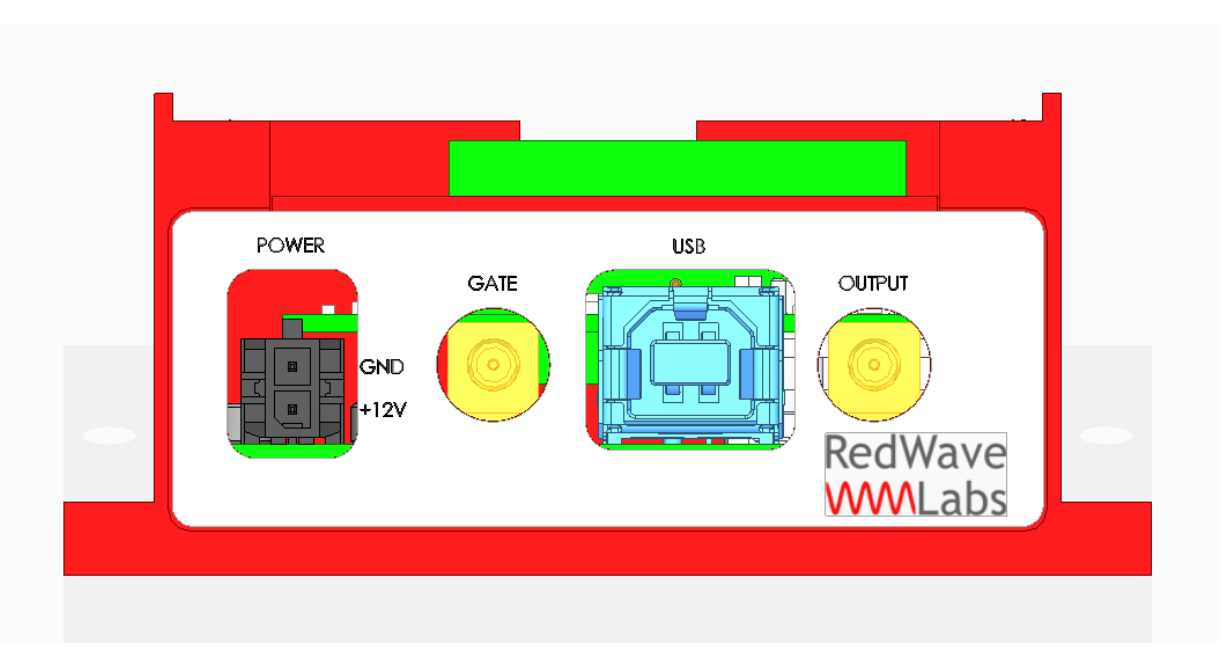

**Connection Name Description** Power Power 12V 5A SMB Gate Gate Gate Function USB -B | USB | USB TYPE B; Digital Interference SMB | Output | Photon Count Output

#### **Connectors**

### Single photon detector AD200

# **RedWave WWWLabs**

www.redwavelabs.com

Setting Up

<span id="page-5-0"></span>The following instructions will guide you through set up for a first measurement. More detailed instructions for the term tool are given in the term tool manual.

Step A: Connect the AD200 to the power supply. Then connect to a computer via USB-B

Step B: Launch the device manager on the computer

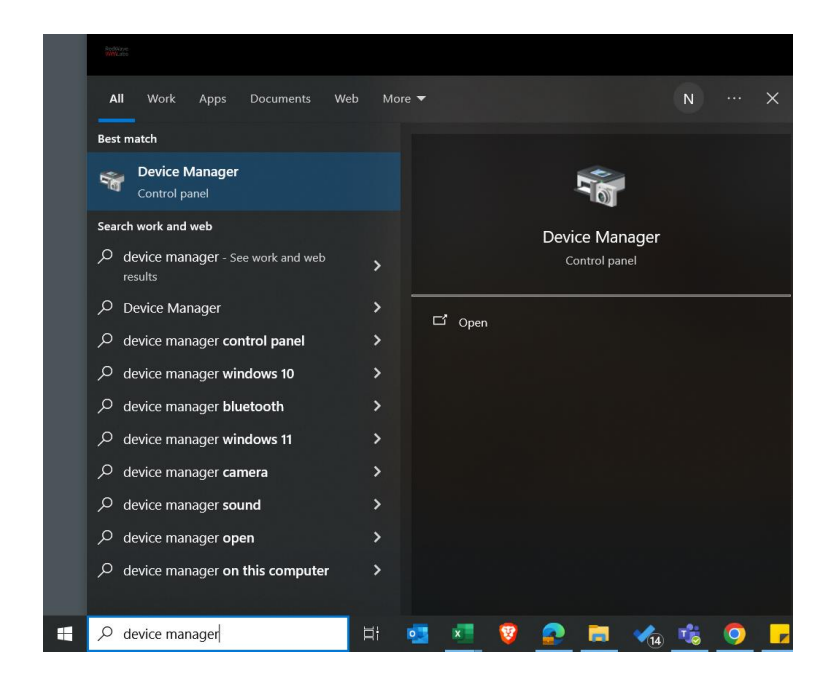

Step C: Find the USB Serial Device (COM)

USB Serial Device (COM?) can be found in the Device Manager (COM8 in the example shown). Double-click this to open the Term tool.

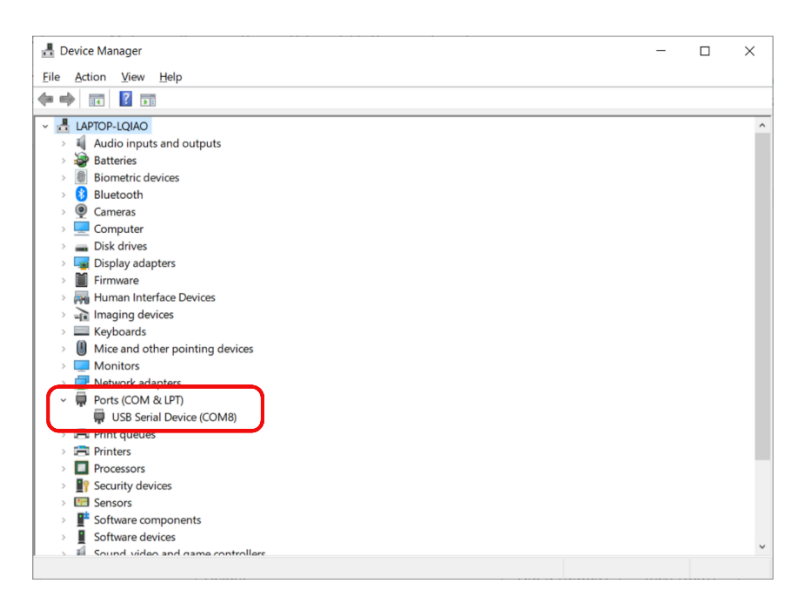

www.redwavelabs.com

Step D: Connect to the AD200

Click "Connect" Button. Some information about the AD200 should then appear in the text box below.

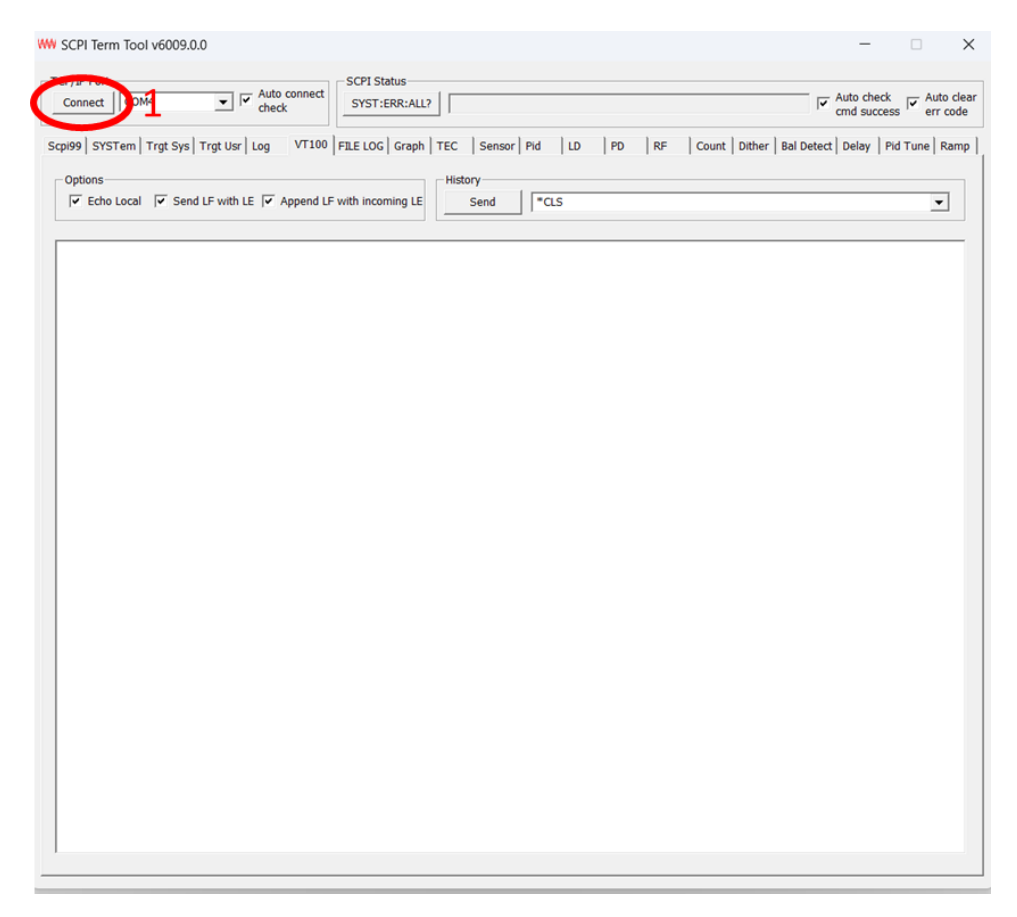

### Single photon detector AD200

# RedWave WWLabs

www.redwavelabs.com

Step E: Set Temperature of the APD.

To set the temperature of the APD, select the TEC tab.

- 1) Enter the temperature (-20 °C recommended)
- 2) Press TEC:T[SET?] to set this temperature
- 3) Change the output to MOD\_ON
- 4) Press TEC:OUTPUT to turn the TEC on
- 5) Press TEC:T? To monitor the TEC temperature. It will take about a minute to decrease to -20 °C from room temperature.

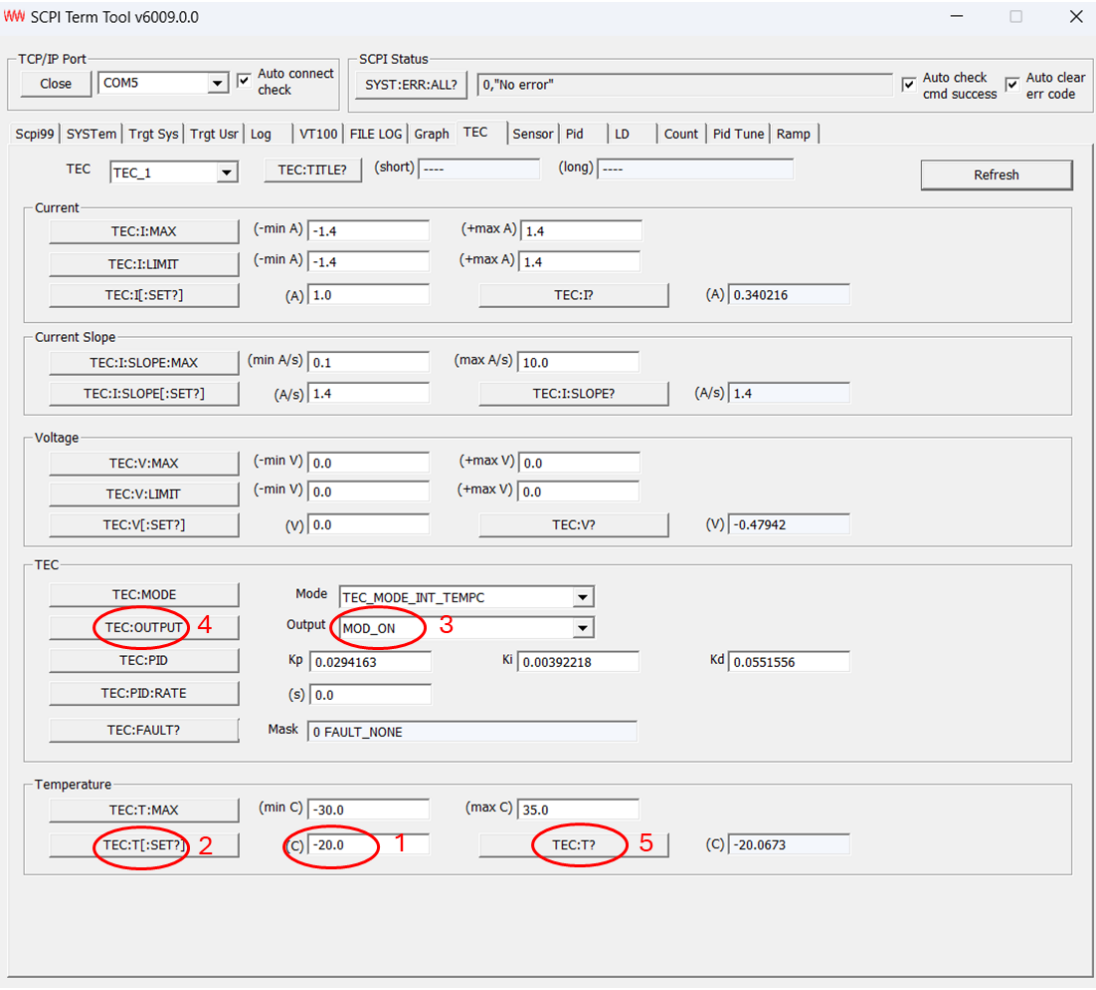

www.redwavelabs.com

Step F: Set the Bias Voltage of the APD.

- 1) Set the bias voltage of the APD using the box below. A good initial value is 5V higher than the breakdown voltage specified in the test report.
- 2) Press LD:V[SET?] to set the bias voltage
- 3) Use the drop down menu to select MOD\_ON
- 4) Press LD:OUTPUT to apply a bias voltage to the APD

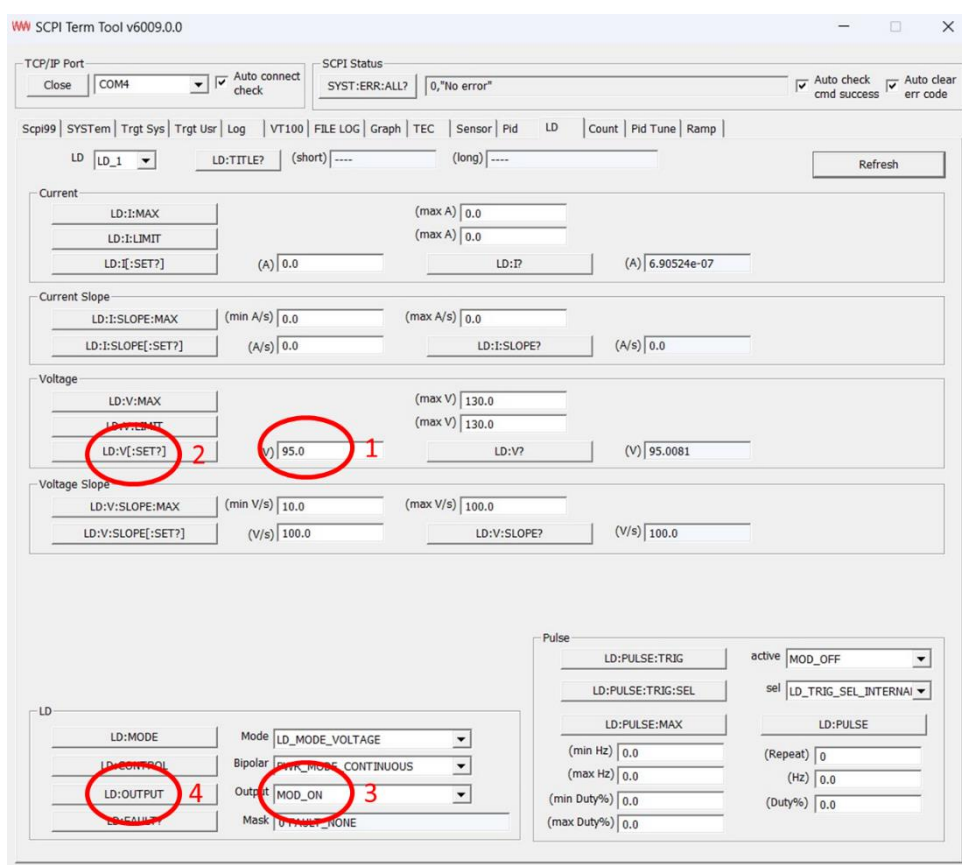

www.redwavelabs.com

Step G: Count photons.

To start counting photons, select the Count tab. Then click "Count:MEASure:STARt" button followed by the "Start Polling" button.

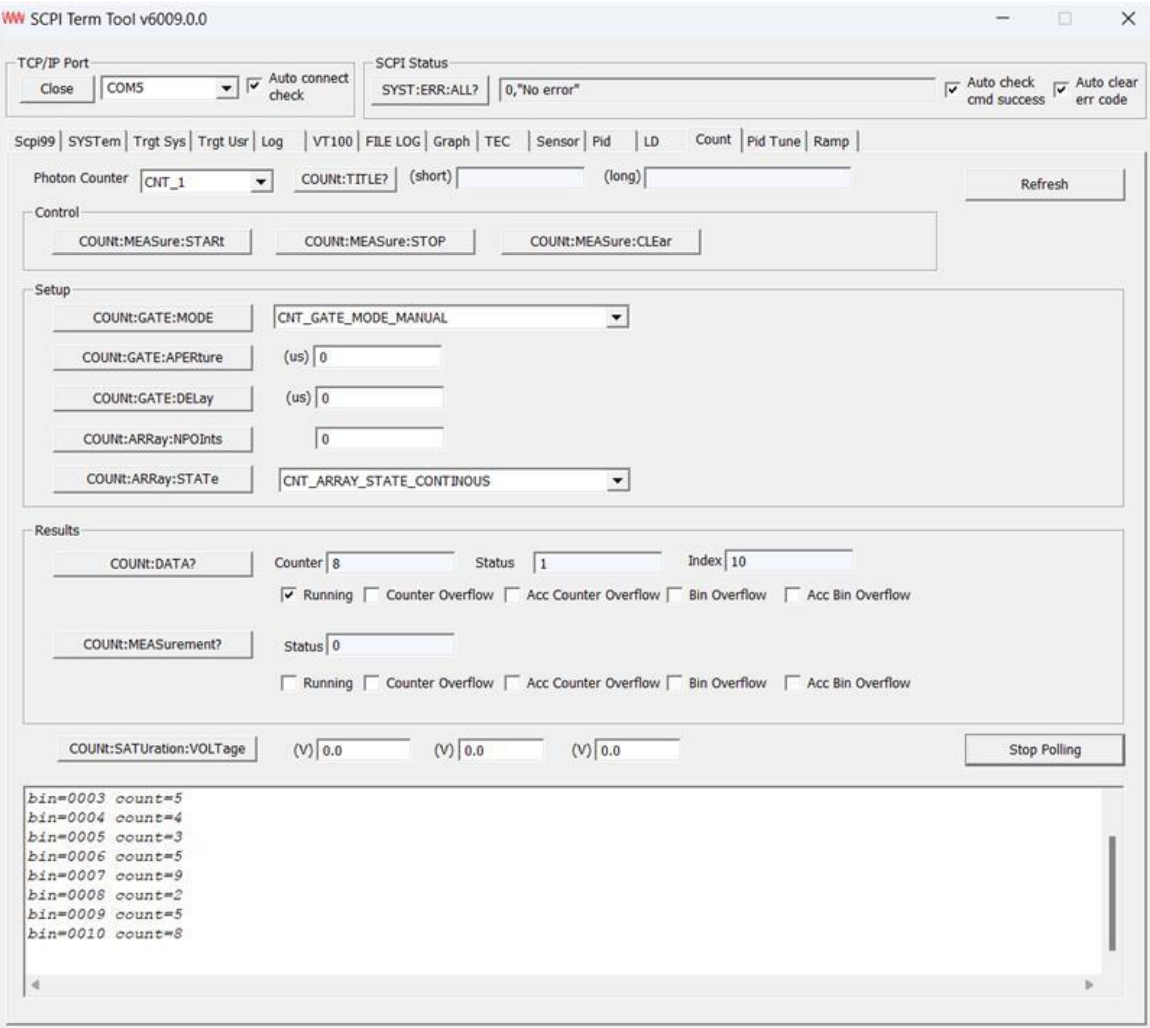

### Single photon detector AD200

www.redwavelabs.com

#### **Certification**

<span id="page-10-0"></span>RedWave Labs Ltd certifies that: i) the parts and/or materials were produced in conformance with all contractually applicable Government and/or Buyer's specification as referenced in, or furnished with, the above purchase order and ii) all processes required in the production of these parts and/or materials are listed and were performed by a facility or by personnel specifically approved or certified by the seller's cognizant government quality control agency when such approval or certification is required by an applicable specification. RedWave Labs products are not authorized for use in safety-critical applications (such as life support) where a failure of the product would reasonably be expected to cause severe personal injury or death, unless officers of the parties have executed an agreement specifically governing such use of the products.

#### Warranty and returns

<span id="page-10-1"></span>RedWave Labs Ltd products are warranted against defects in materials and workmanship for a period of 180 days from date of shipment. During the warranty period RedWave Labs Ltd will replace or repair products which prove to be defective or damaged. Our warranty shall not apply to defects or damages resulting from: i) misuse of the product or ii) operation beyond specifications detailed in the current manual.

#### Return procedure

<span id="page-10-2"></span>Customer must obtain a valid RMA number by contacting RedWave Labs prior to the return. In all cases the customer is responsible for duty fees incurred on all received shipments and on all international returns for both warranty and non-warranty items; the customer is responsible for any duties, brokers fees or freight charges deemed chargeable to RedWave Labs Ltd.

#### Revisions

<span id="page-10-3"></span>Revision 1.0: First revision

Revision 2.0:

- Improved dark count rate to 25 cps
- Substantial electronics redesign.

Revision 3.0

Reformatted manual to include screenshots of updated TermTool